## **24th Annual Meeting EORS Bologna, 14-16 September 2016**

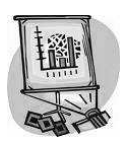

.

## **INSTRUCTIONS FOR SPEAKERS**

## • **Speakers are invited to strictly follow the allotted times for a smooth running of the session.**

- *Computer projection only will be available*. The management of all the projections will be entrusted to a single system that will automatically forward the presentations in the meeting room; it will be not possible to use personal laptops.
- Speakers are kindly requested to use **PowerPoint** (versions 2003 or later) **for Windows** or **for Mac.** No other software for slides (i.e. Keynote) will be accepted.

## **Speakers with PowerPoint presentation on USB pen:** Please report to the slide Centre **at least 1 hour before your presentation**

**Speakers with presentation on their own laptop and/or using MACINTOSH/APPLE** please report to the slide Centre **at least 2 hours before your presentation** in order to convert the file into Windows format and/or download the presentation onto the main system.

**Speakers with Video presentation:** DVD format with the name of the presenting author should be delivered to the Centre Slides **at least 2 hours before the session**

- The first slide should provide: title of the paper, name(s) of the author(s), and a financial disclosure statement according to the Commercial Relationships Policy you filled in
- The presentation should be saved with the Author's name and not with a generic name as EORS2016 or Bologna2016
- The files of any video or image must be saved in the same folder as the PowerPoint presentation and must be copied into the folder before their insertion in the presentation (1)
- Videos should be saved as: .**mp4** (codec h264 MPEG-4 AVC) .**wmv extension and must not start with double click on the image but automatically when the slide opens (2)** Preferred Audio is m4a format (AAC)
- It is suggested not to include more than one video each slide
- Each video should not exceed 50 MB. If the video exceed this limit it is recommended to bring a copy of the video on Beta, DVD or similar to the slide centre the day before the presentation
- Each PowerPoint presentation should not exceed 20 MB, excluding videos
- Images should be reduced with a graphics program such as "Imaging," "Photoshop", "Photo Paint", "Paint Shop Pro" or similar before importing them into PowerPoint
- It is recommended to use ".gif" and ".jpg" extensions for images. Other types of extensions will be accepted as long as they can be recognized by PowerPoint.
- The use of DVD and USB pens or memory stick is advisable to easily download the presentations at the slide Centre.

Please remember that only the single projection is foreseen with PowerPoint.

Please note that, **no advertising** can be inserted (in the form of "windows", screen shots, promotional spots, etc.) during the educational program; only generic names may be given (for drugs , tools, deans) and must not return any trade name *(see Regulation application of objective criteria which State-Regions Agreement of November 5, 2009 and the accreditation).* 

*NOTE (1)(i.e. I create the folder "PRESENTATION", in this folder I copy all the files I need for the presentation, with PowerPoint I create the presentation inserting the video that are located in the "presentation" folder, then I save everything in the "presentation" folder) NOTE (2)* 

To avoid this, follow these steps:

Select the slide where you want to insert the Video, select "Video and Sounds ..."from menu "Insert", then click "Video from file ....". Select the video you want, and press the "OK" button. When asked "Play movie automatically during the presentation?" Choose "Yes".